## Scan to Email using IVC Printer

\*\*Contact Videoconference Technician to have your account setup\*\*

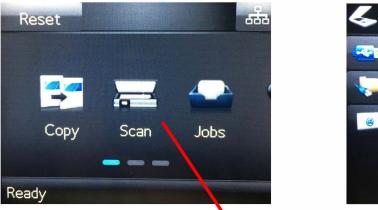

To scan to e-mail, press Scan

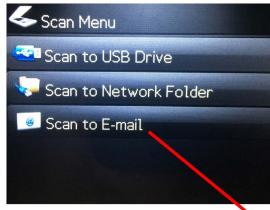

Under Scan, select Scan to E-mail

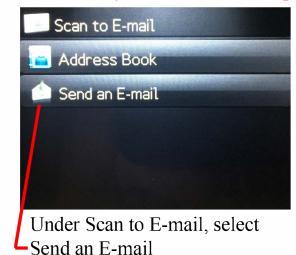

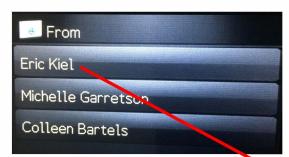

To send a scan, select your name

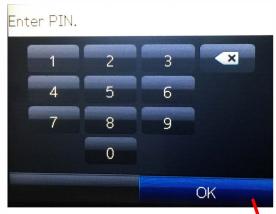

Under your name, type in your personalized pin, then press OK

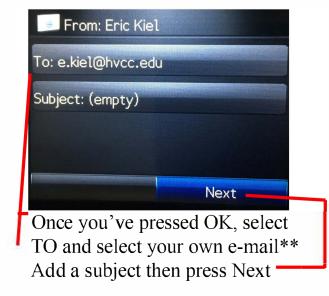

Scan to E-mail

File Type: PDF

Paper Size: Letter

Flatbed - single page

Scan Resolution: 150

File Name: scan

Settings

Scan

Make sure the paper is loaded into the tray, then press Scan

\*\*When it comes to sending an e-mail, you must scan it to your e-mail first, then send it to the facilitators through e-mail directly\*\*